## Meals > Meal Count

Last Modified on 03/30/2018 8:46 am EDT

The Meal Count screen will display the number of meals served in a particular period for a particular site. From the Meals menu, select the Meal Count option.

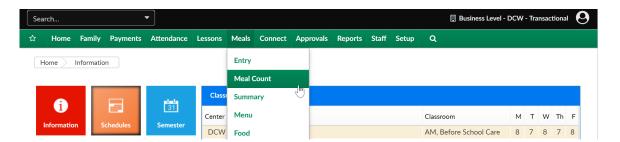

On the meal count screen, select search criteria- then press Find.

- Center
- Semester
- Category
- Room/Program
- Reporting Group
- From Date
- To Date

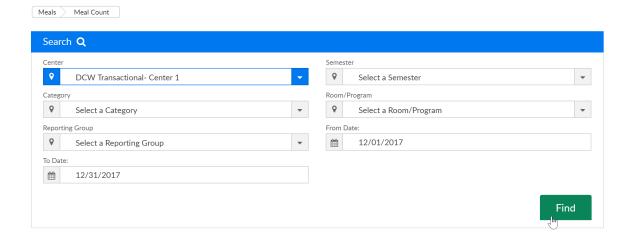

Results will display based on the rate that has been setup and linked to the child's CACFP status. This is for view only purposes if a report is required, go to Meals > Summary or Reports > Room/Program.

Meals Meal Count

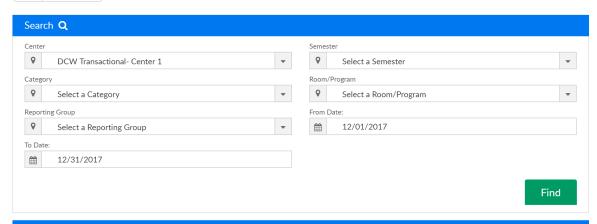

| Meal<br>Rate | Effective<br>Date | Total   | Breakfast | AM Snack | Lunch | PM Snack | Dinner | Evening Snack |
|--------------|-------------------|---------|-----------|----------|-------|----------|--------|---------------|
|              | 12/11/2017        | \$ 0.00 | 3         | 3        | 3     | 3        | 2      | 1             |
| ree          | 12/11/2017        | \$ 0.00 | 0         | 0        | 1     | 1        | 1      |               |
| Paid         | 12/11/2017        | \$ 0.00 | 1         | 1        | 0     | 0        | 0      | (             |
| Reduced      | 12/11/2017        | \$ 0.00 | 1         | 1        | 1     | 1        | 1      | ,             |